# **What's New, Version 2.0**

The purpose of this release is to implement the recommendations put forward by the Coast Continuous Improvement Committee for improving efficiency and streamlining the Waste System.

Enhancements included in this release are:

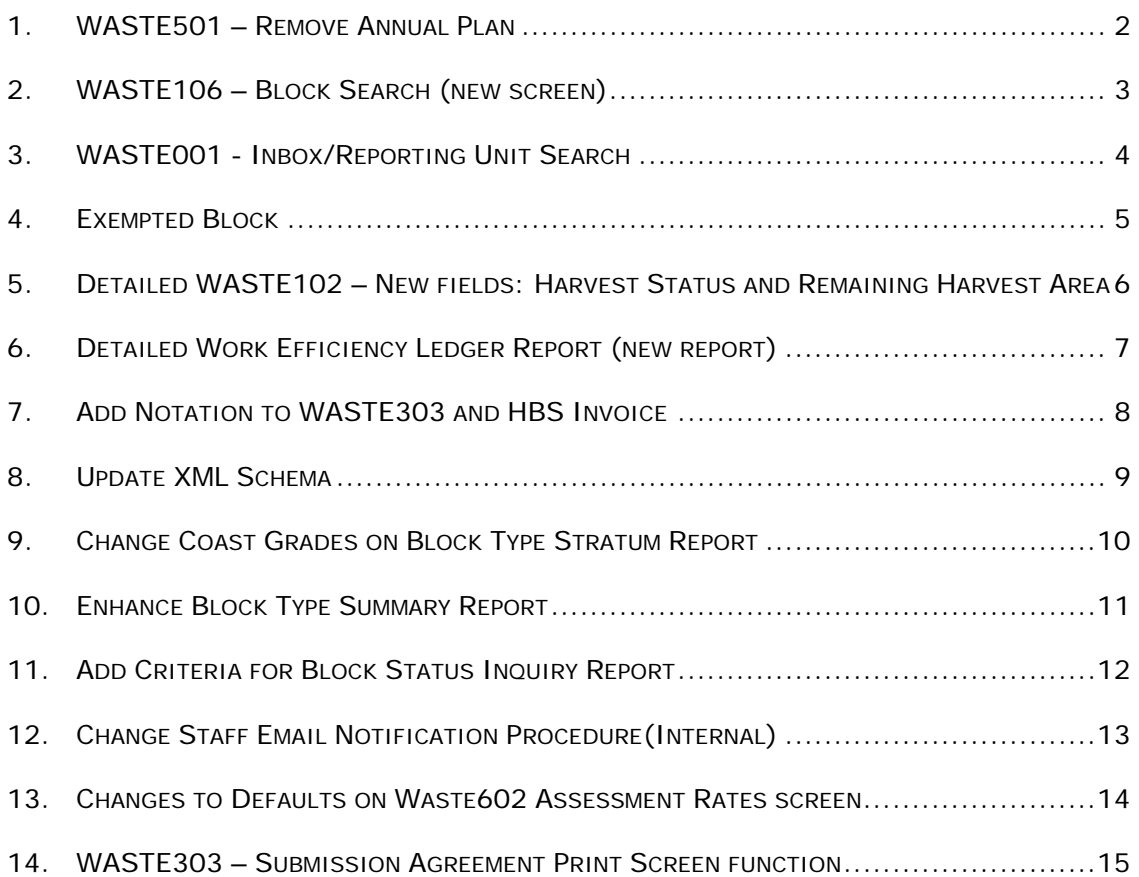

### *1. WASTE501 – Remove Annual Plan*

Licensees will no longer be required to group their reporting units into annual plans. Annual Plans and the associated annual plan statuses are no longer required.

#### *2. WASTE106 – Block Search (new screen)*

This is a new screen to find cut blocks in FTA with the status of Logging Complete, or any other FTA Block status, and allow users to assign them to the appropriate reporting unit. Search criteria on the screen would include the following:

- Forest District
- Licensee
- License No., Cutting Permit, Timber Mark
- FTA Block Status
- FTA Block Status Date Range
- Check box to "Exclude Cut Blocks in WASTE"
- Reporting Unit ID (labelled as "Search by RU Only")

### *3. WASTE001 - Inbox/Reporting Unit Search*

Since tracking status of Reporting Units is no longer required in WASTE, and Annual Plans have been removed, the following changes are made to the WASTE001 - Inbox/Reporting Unit Search screen.

- Remove Reporting Unit status and Year range from search.
- Remove all buttons related to RU status (e.g. Submit, Approve, Reject, Complete)
- Remove Plan Year, RU Status 303 Comments column from search results.
- Add the following fields to existing search criteria:
	- a. Sampling Option
	- b. Harvest Method
	- c. Maturity (applies to Coast only)
	- d. Site Type (applies to Interior only)
- Add ability to sort by RU, Forest District, or Licensee.
- Add the following columns to search results:
	- a. Forest District
	- b. Harvest Method
	- c. Maturity
	- d. Site Type

### *4. Exempted Block*

An Exempted Block replaces the Parent Block concept on the WASTE104 - Multiple Timber Marks / Parent Block screen. Previously, a Parent Block was created on the WASTE101 - Reporting Unit Details and its details were entered on the WASTE102 – Block Details. The children blocks of the Parent Block were then entered on WASTE104.

Now, the children blocks, referred to as Exempted Blocks, are created on WASTE101 and their details entered on WASTE102. The parent block will only be identified on WASTE102. Exempted blocks will extrapolate survey data from the parent block.

The volume of exempted blocks will be prorated exactly the same way child blocks were prorated: i.e. by the ratio of exempted area / parent area.

### *5. Detailed WASTE102 – New fields: Harvest Status and Remaining Harvest Area*

A new field is created on WASTE102 – Block Details which tracks the block completion status for the WASTE survey called "Harvest Status". The field is consisted of a set of 3 radio buttons with following options:

- Complete
- Incomplete
- $\bullet$  N/A

The default for this field is "Complete". This field will also display on the Cut block Tombstone.

### *6. Detailed Work Efficiency Ledger Report (new report)*

A new (internal) Ledger report is created to track Key Success Factors:

- % of surveys approved as submitted, and
- % of submissions processed

This new Ledger uses the same criteria screen as the existing Detailed and Summary Ledger reports, (WASTE402 – Ledger Reports). All fields that are applicable to the existing Detailed Ledger will also be applicable to this new ledger report.

This new ledger displays the following columns which are part of the existing WASTE456 - Detailed Ledger (\* indicates new columns that are not available in WASTE456):

- District
- $\bullet$  RU#
- License #
- CP
- Blk
- TM
- Block Status
- Survey Date
- Blk Submit Date
- Blk Approve Date
- Date Sent to HBS  $(*)$
- Days to Approve  $(*)$
- Days to Bill  $(*)$
- Days to Invoice  $(*)$
- Checked Survey
- # of Plots
- # of Plots Checked

### *7. Add Notation to WASTE303 and HBS Invoice*

A new optional text field is added to the WASTE303 - Submission Agreement screen called "Notation". It will be appear above the existing Additional Comments field. Users will be able to enter this field when they submit an assessment area. However, unlike the comment field, it will not be audited.

The field will be visible when WASTE303 is in read-only mode (e.g. when accessed from a hyperlink on WASTE101).

The notation entered on WASTE303 will also display on the HBS invoice (in a future release of HBS after the process that produces the invoice has been modified to capture this new field).

### *8. Update XML Schema*

The current XML schema version 4 has been updated to a new version 5 compatible with all the changes made to implement CI recommendations, and from the update of the FTA data model that may affect the schema. Older schema versions 3 and 4 may not be supported in the future.

### *9. Change Coast Grades on Block Type Stratum Report*

On the WASTE453 - Block Type Stratum report for blocks in Coast districts, volumes and densities have been changed to report in 4 columns: Grade J or better grade, Grade U, Grade X, and Grade Y.

### *10. Enhance Block Type Summary Report*

The existing Block Type Summary Report has been enhanced to report separately the accumulated (or dispersed or standing tree) sub population waste volumes broken down by Species and Grade percentages for each individual block and total for the reporting unit. There will be a drop down list consisting of the following options:

- All stratum types
- Accumulated stratum only
- Dispersed stratum only
- Standing Tree stratum only

### *11. Add Criteria for Block Status Inquiry Report*

More reporting criteria are added to the WASTE458 – Block Status Report. The following fields are added to the WASTE403 – Block Status criteria screen:

- Maturity (applies to coast districts, Mature or Immature)
- Site Conditions (applies to Interior districts, values: Dry, Transition, or Wet)
- Date Range

### *12. Change Staff Email Notification Procedure(Internal)*

When a block is submitted or approved in WASTE, an email is sent to the appropriate Ministry staff for the district or region for which the block was submitted or approved. The lists of users that receive emails are configured in a table called MOF\_USER\_ORG\_DEFAULT. Currently, changes to this configuration are maintained through data fixes.

A new administration screen has been developed to maintain this configuration. This would end the need to execute data fixes for any change. The screen would allow ministry Admin personnel to add, update, or delete staff email recipient for a selected district or region.

#### *13. Changes to Defaults on Waste602 Assessment Rates screen*

On the WASTE602 WASTE Assessment Rates screen, non-sawlog grades (Y and 4) are defaulted to \$0.25 as a User Provided Rate. This default rate can be overridden or another rate can be selected from the averages provided (Mark Avg., Grade Avg., etc.).

 Similarly, segregations that consist of species HE or BA and grade U will also be defaulted to \$0.25 as a User Provided Rate. Also, for all species, grade Z will default to \$0.00 and grade X will default to \$0.25. It should also be possible to override these default rates.

## *14. WASTE303 – Submission Agreement Print Screen function*

A new print button is added to the WASTE303 screen called "Printer Friendly" to enable printing the WASTE303 – Submission Agreement screen.